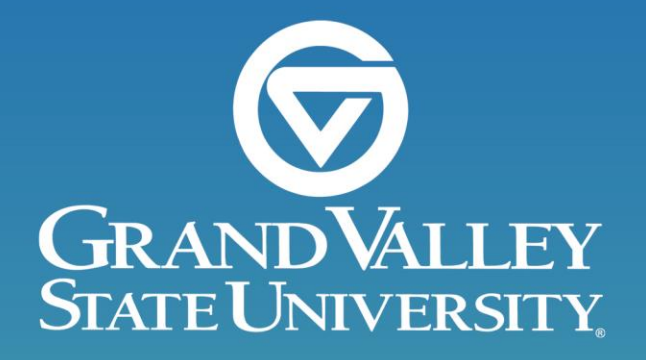

# **Budget Management & Best Practices**

# **Agenda**

• Discuss Tools for Budget Management

• Effectively Tracking your Budget

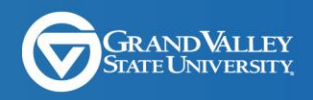

- Excel/Check Lists/Folder
- Eprint
- OnBase
- Banner Self Service
- Banner Internet Native
- GVSU Websites

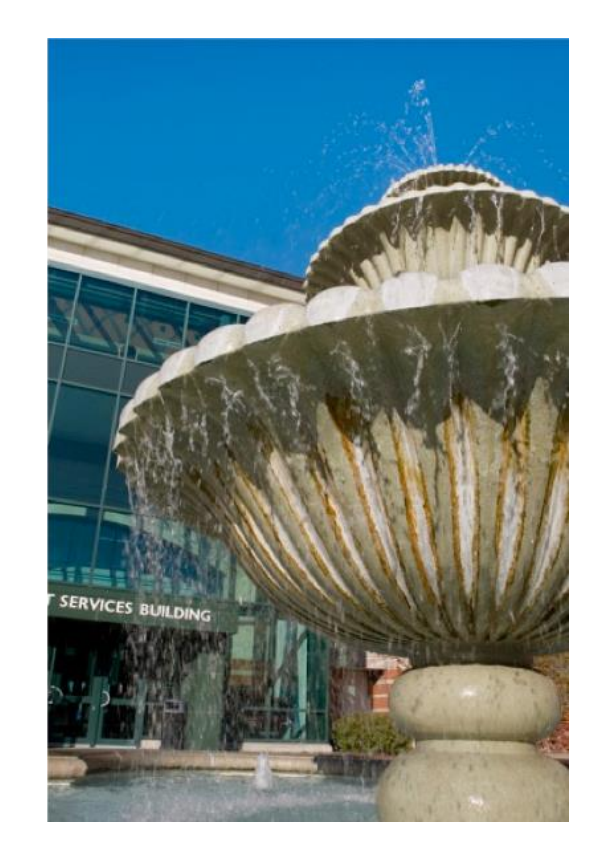

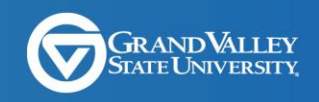

- Excel/Check Lists/Folder
	- Create a spreadsheet of financial transactions that you expect to post to your budget
	- Or create a check list of items that should post to your budget
	- Or have a folder where you store items that you receive from various places on campus that will be posting to your budget

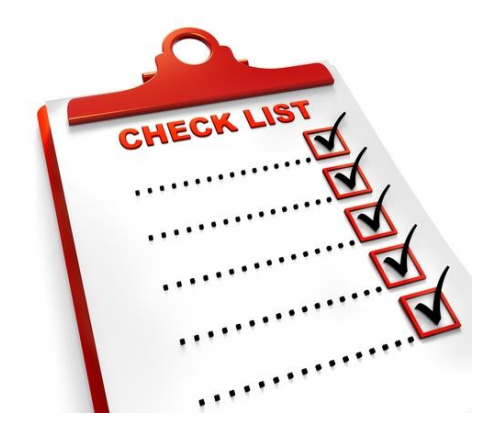

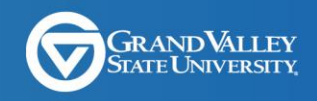

# **Things To Track**

- Pcard
- Office Depot
- Copy Services
- Computer Store
- Promotions Office
- Aramark/Catering/Event Services
- Information Technology
- Telecommunications
- Institutional Marketing
- Postage
- Development/Gifts
- Facilities Planning
- Facilities Services
- Lanthorn
- Invoices
- Travel
- **Requisitions**
- **Faculty/Staff Payroll**
- Temporary/Student Payroll
- Departmental Deposits/cashiering
- Egencia
- FTLC/CSCE/OURS
- International wire/wires
- Vehicle expense
- Transfer Requests

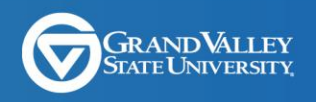

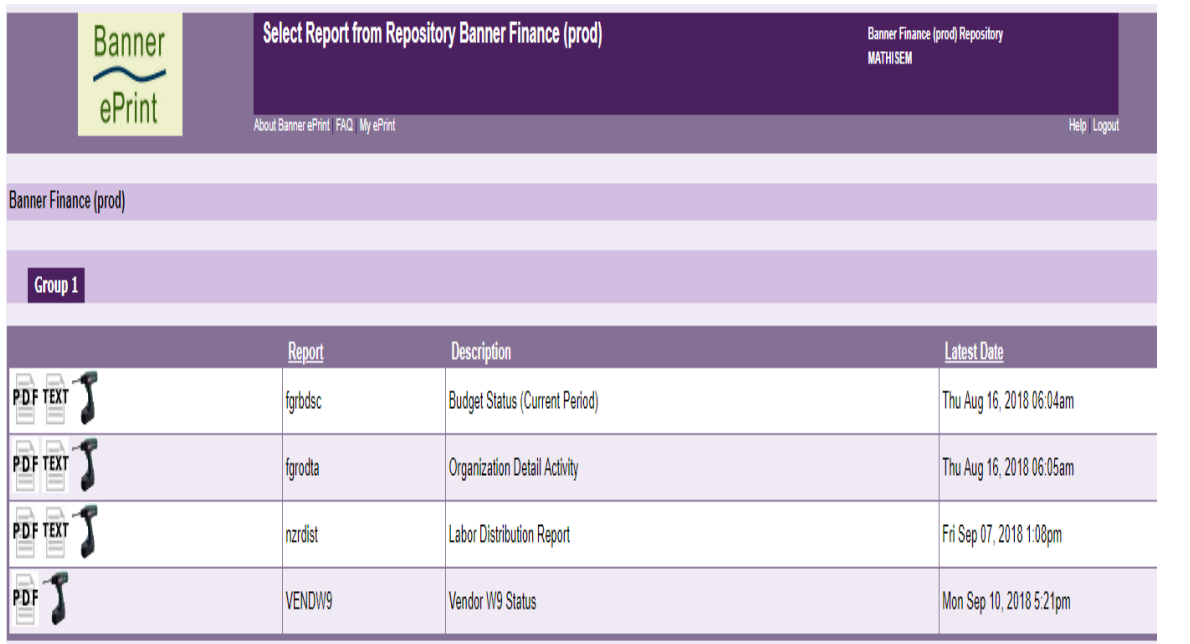

- Eprint electronic repository of monthly budget reports
- Access to Eprints is thru Banner Self Service
- Monthly budget reports updated on the 6<sup>th</sup> business day of the new month
- Login location <https://www.gvsu.edu/busfin/>

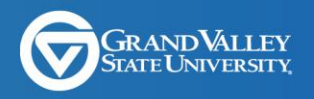

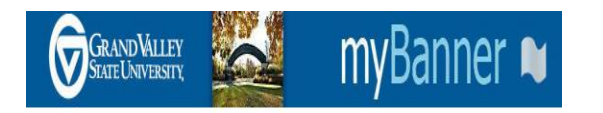

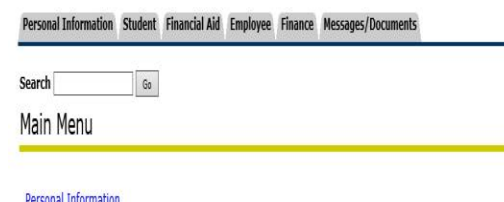

Update addresses, contact information or mantal status; review name or social security number change information; Change your password; Customize your direct

Student Register, View your academic records, Apply to Graduate, Financial Aid and Student Account Information

**Financial Aid** Apply for Financial Aid, review status and loans

**Employee** Paystubs, direct deposit allocations, W2, W4 data and ebiling.

Finance

Create or review financial documents, budget information, approvals. Parking Services; Permits, Citations and Appeals Additional information available at www.gvsu.edu/parking

- Banner Self Service
	- Provides access to the monthly budget status reports in Eprint
		- If you have access to the finance module then you should see the Finance tab in SSB.
		- Access is granted by completing a Banner Finance Access Form signed by the appointing officer.
	- The tool to approve requisitions
	- Provides the ability to query if a financial transaction has posted to your budget before the next months Eprint reports are available
	- Login location<https://www.gvsu.edu/busfin/>

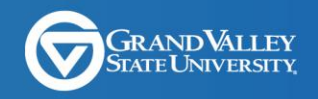

- Banner Internet Native
	- Provides access to the financial transactions posted to your budgets -FGIBDST
		- Access is granted by completing a Banner Finance Access Form signed by the appointing officer.
	- Tool used to create requisitions
	- Tool used to monitor grants FRIGITD
	- Login location<https://www.gvsu.edu/busfin/>

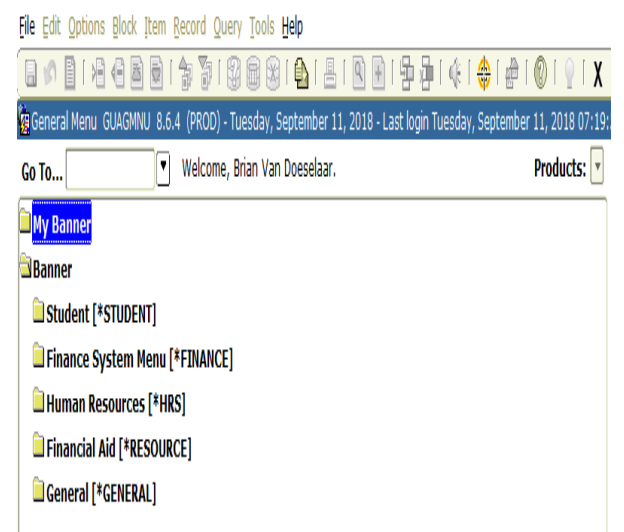

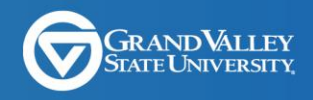

- OnBase
	- Tool to process and approve invoices for your department
	- Tool to process transfer requests (move budgets and charges between departments)
	- Tool to create department check requests
	- Tool to look up supporting information about financial transactions(document retrieval, custom queries)
	- Login location<https://www.gvsu.edu/busfin/>

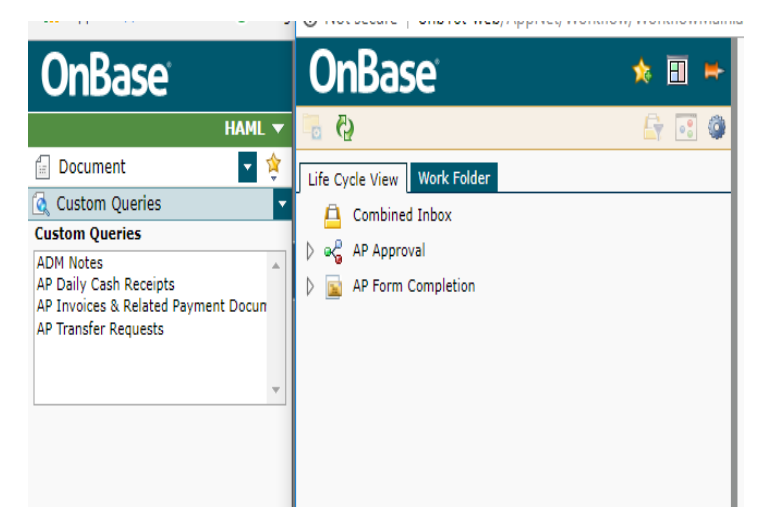

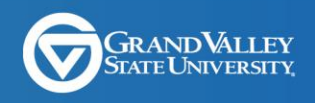

**GRAND VALLEY STATE UNIVERSITY** Business and Finance

Home Business & Finance ▼ Accounting ▼ Auxiliary Services ▼ Procurement University Travel Popular Pages ▼

Welcome to the website for the Grand Valley State University Business and Finance Office. Our office is responsible for the day to day financial operations of the University and oversight of most of the Auxiliary Operations.

Q SEARCH PEOPLE & PAGES

#### Financial Security at Grand Valley State University

Business and Finance leadership facilitates integrity in financial operations by developing, Implementing and maintaining an effective internal control environment, conducting external and internal audits and establishing safeguards to protect university assets.

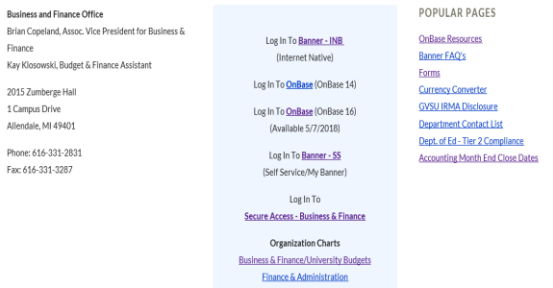

#### • GVSU Websites

- <https://www.gvsu.edu/busfin/>
	- Log in links to Banner INB, SSB and Onbase
	- Check out the Banner FAQ's
	- Month end close dates
	- University travel
- <https://www.gvsu.edu/budgets/>
	- Check out Budget Toolbox
	- Check out FAQ's

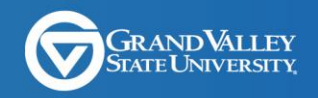

# **Effectively Tracking your Budget**

- $\cdot$  1<sup>st</sup> Understand what your departments management wants you to track, ie, salaries, (faculty/staff, temps, students) CSSM, Equipment
- $\cdot$  2<sup>nd</sup> Have some kind of spreadsheet or list or folder to reconcile your monthly Eprint activity

• 3<sup>rd</sup> – Reconcile your Eprint to your list from step 2, ie, make sure the financial transactions that you expect to show up in your budget are on the Eprint report. Items on your list might not be checked off until future months.

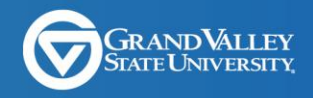

# **Budgets**

- Salary budgets are loaded by individual account code
- Student wages, CSSM (contractual services, supplies, and materials) and Equipment budgets are considered pooled budgets, budgets are loaded to the 'pooled' account code. The budget pool account codes are 6801 for student wages, 7001 for CSSM, and 7601 for Equipment. Expenditure account codes within each pooled range share the funds available for that pool
- The type codes BD01 BD04 are used to create the financial transactions described in the 2 bullet points above
- Type codes BD05/E090 are used to roll encumbered budgets related to open purchase orders from the old fiscal year to the new fiscal year

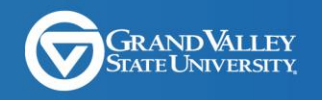

# **Budgets**

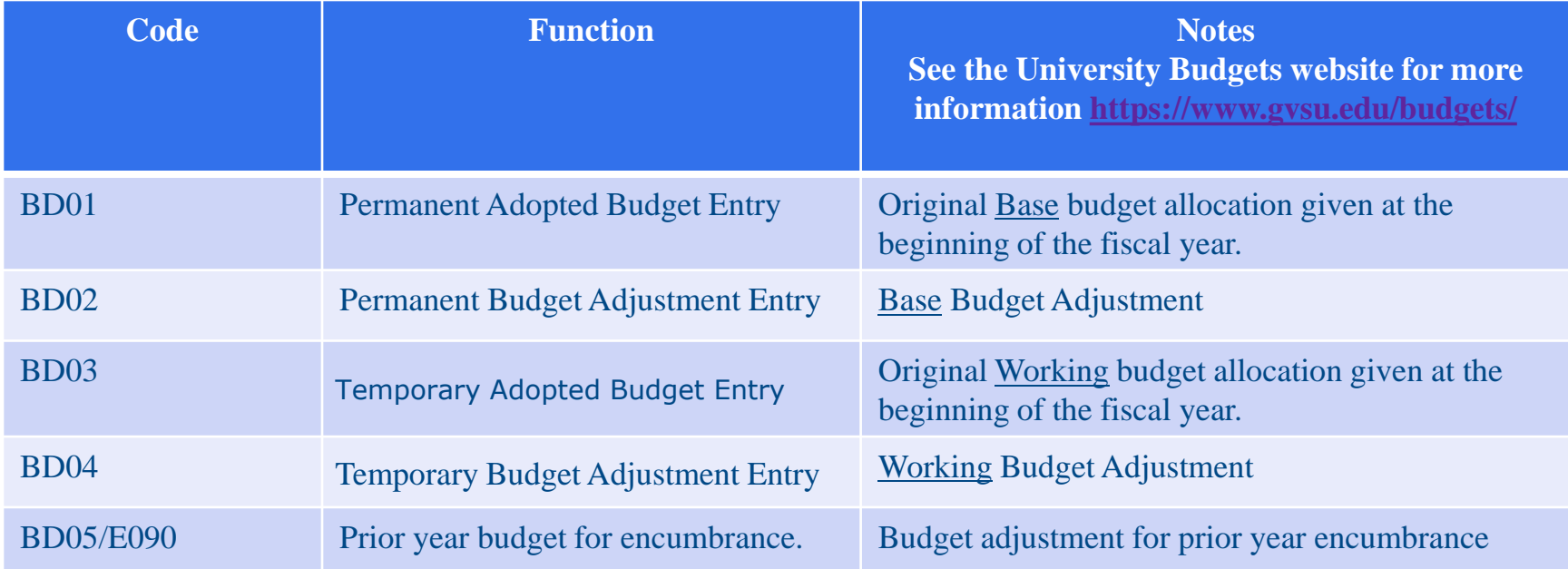

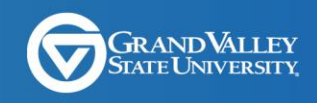

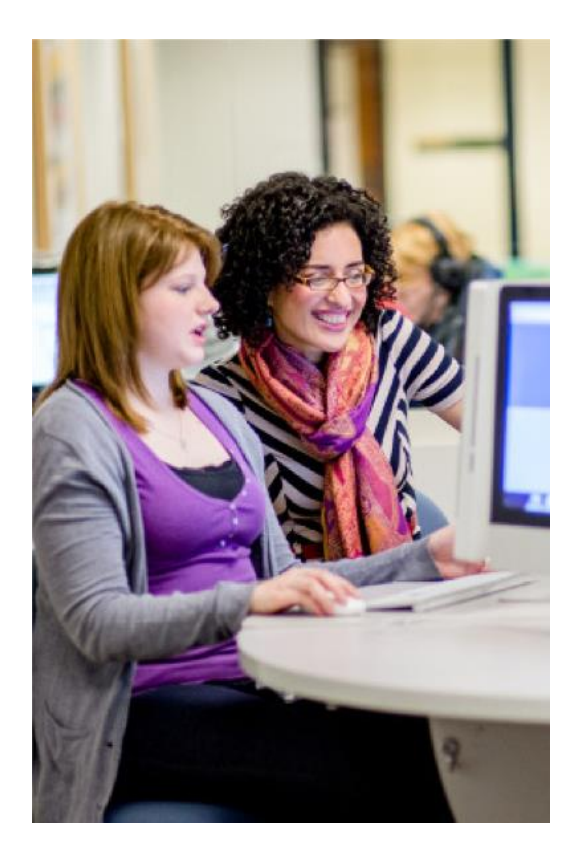

#### **Encumbrances**

- Used to set aside/reserve budget for future expenses – normally in the current fiscal year
- When a department creates a requisition, Banner creates a reservation in the account code – this reduces the amount of the available budget – this shows as + type transaction
- Procurement creates the PO from your requisition, Banner creates a – transaction for the reservation and a + transaction for the encumbrance & the available budget does not change

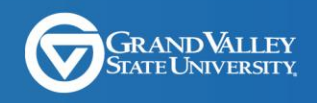

#### **Encumbrance**

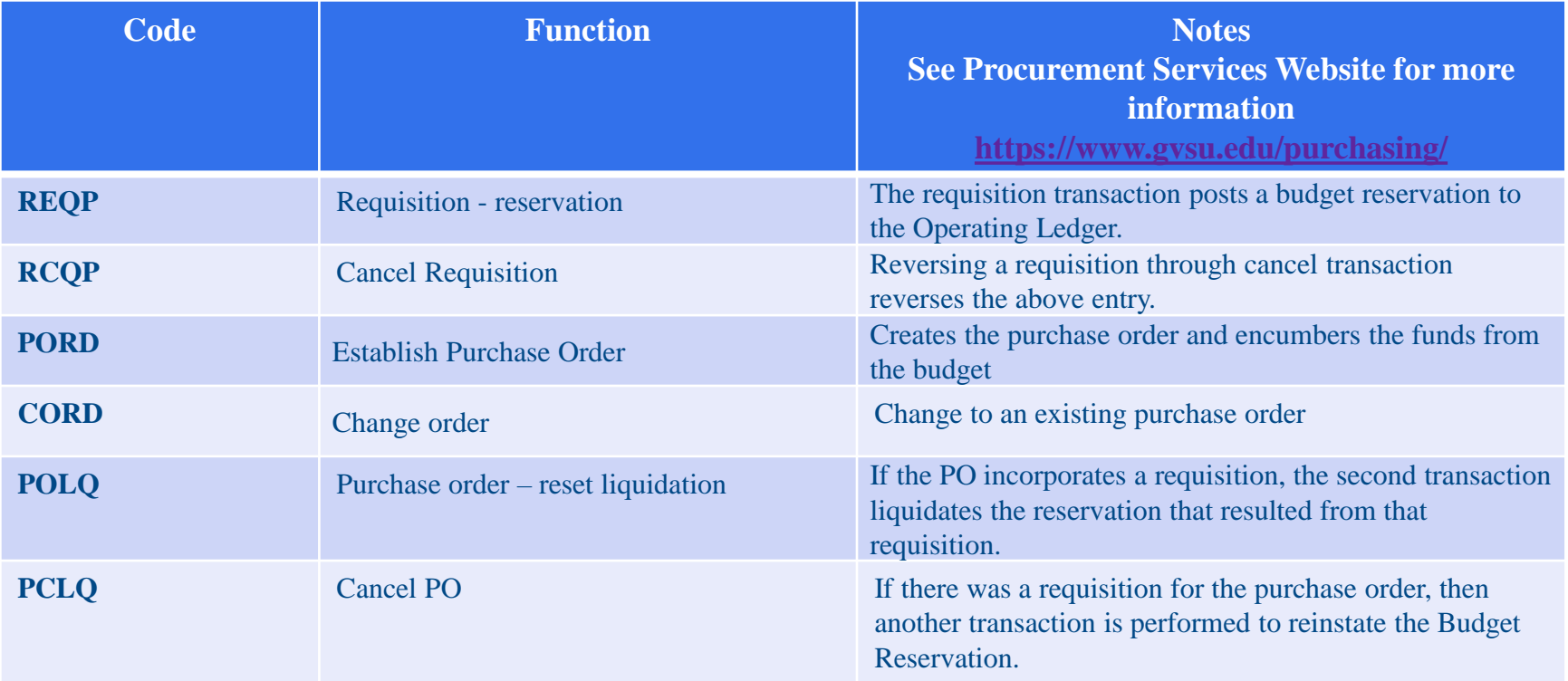

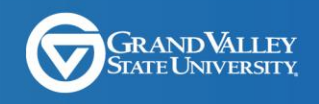

- Invoice processing is done using OnBase
- Direct Pay Invoices without a purchase order - comes from a vendor when a service or an item is consumed
	- Expense is posted to the account code entered on the Department Invoice Voucher
	- Banner will use the account code from the Department Invoice Voucher to reduce the CSSM/Furniture budget available

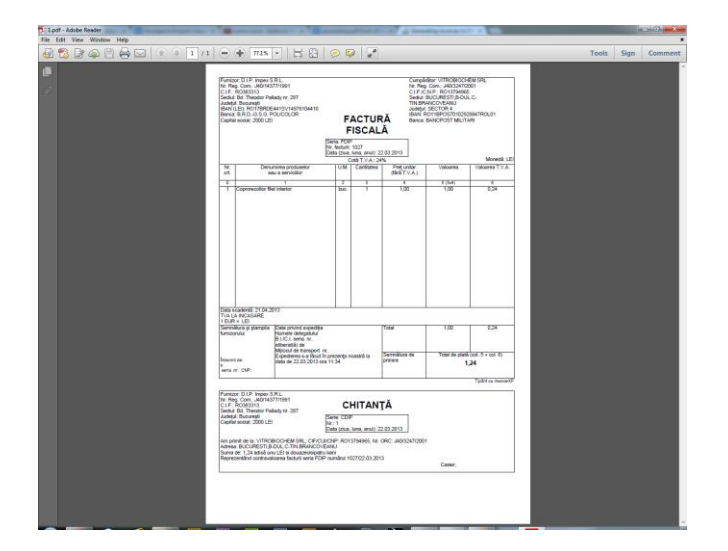

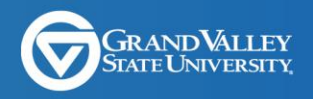

- Regular Pay Invoices a requisition should be created before the invoice is received if the amount is over \$5000.00
	- Expense is posted to the account code on the Purchase order after it has been approved in **OnBase**
	- Banner will reduce the encumbrance by the amount of the expense. The budget available will not change unless the amount is less or more than what was on the purchase order
	- If the amount is more or less than the purchase order the budget available is adjusted

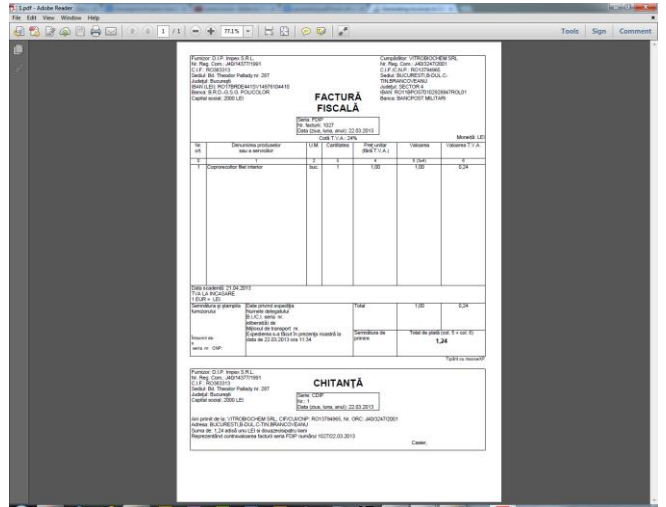

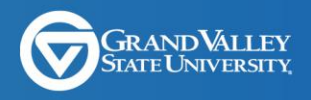

- Department Check Request used when there will not be an invoice for the payment
	- Expense will be posted to the account code on the Department Check Request once it has been approved in OnBase
	- Banner will reduce the amount of the budget available

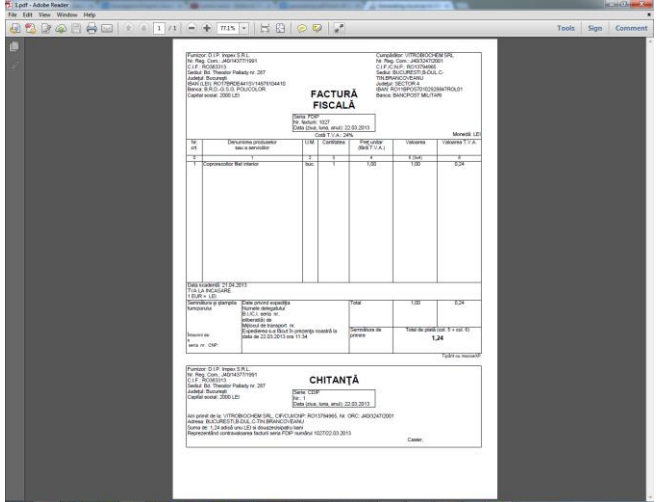

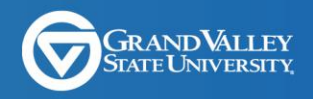

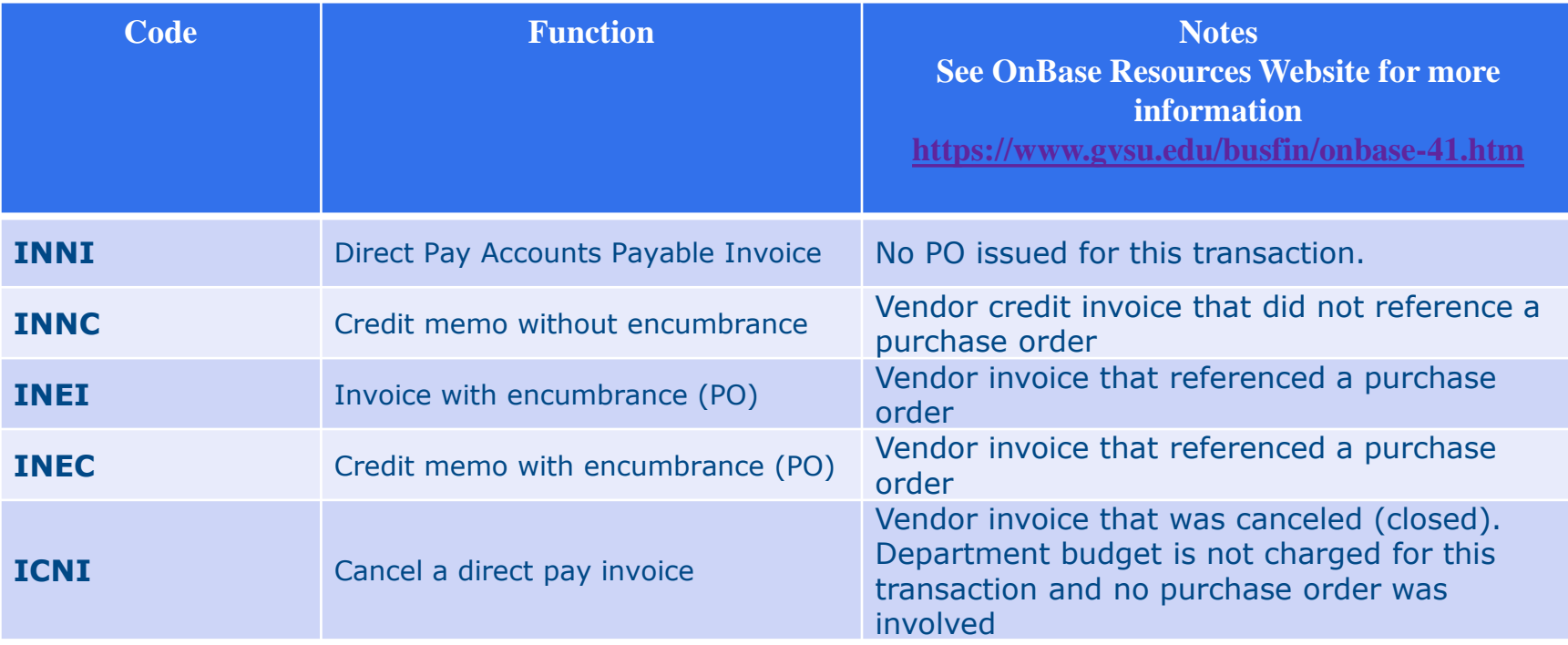

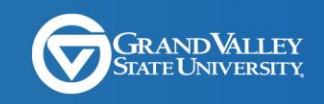

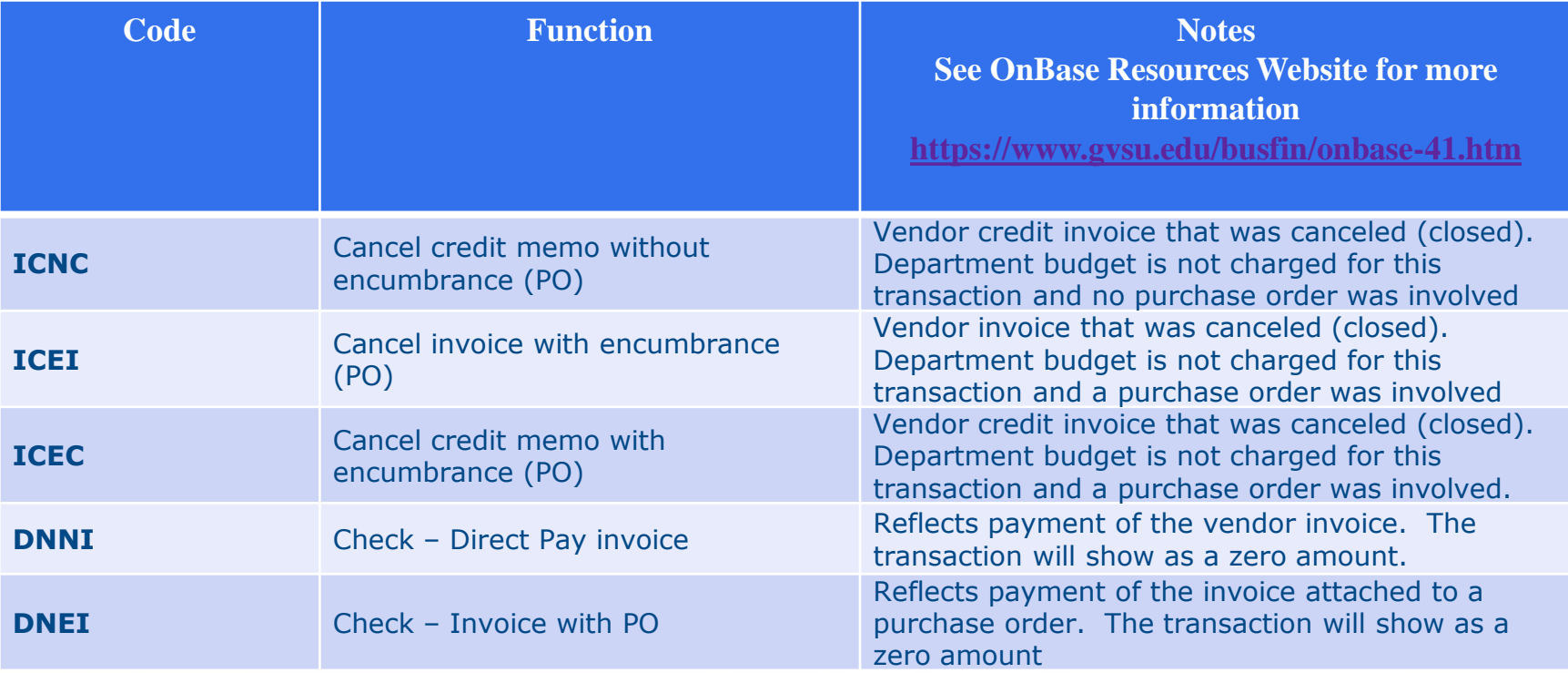

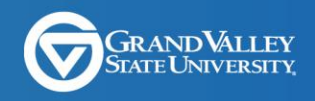

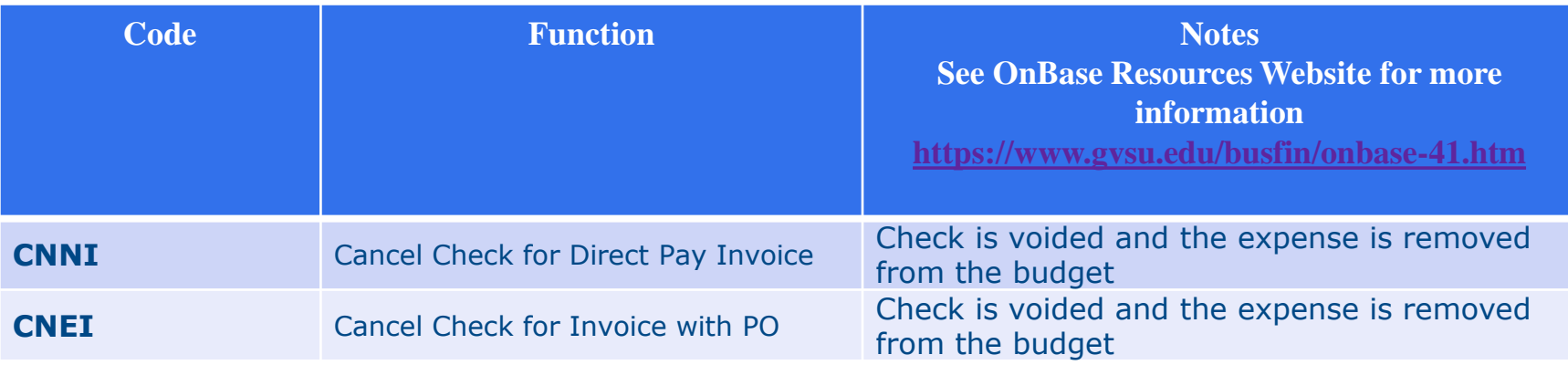

![](_page_20_Picture_2.jpeg)

![](_page_21_Picture_46.jpeg)

# **Journal/Transfer Request**

- Journal entries can be used to either move budgets or move expenses
- Transfer Requests are done in OnBase and allows the departments to see the details of the transactions
- Journal Entries are done in the accounting office, based on requests from departments, or required to record transactions according to accounting rules

![](_page_21_Picture_5.jpeg)

#### **Journal/Transfer Request**

![](_page_22_Picture_62.jpeg)

![](_page_22_Picture_2.jpeg)

#### **Questions**

![](_page_23_Picture_1.jpeg)